# **Table of Contents**

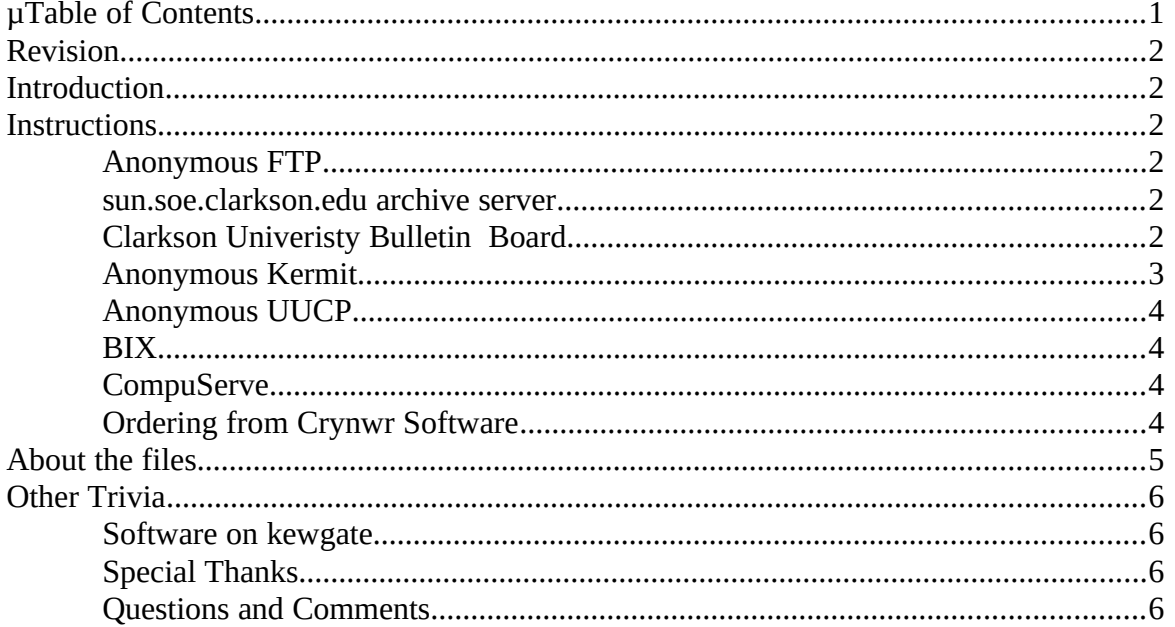

### **Revision**

This document applies to 1.11m version 1.11m, and was last updated on by .

#### **Introduction**

1.11m 1.11m is available via:

Anonymous FTP from sun.soe.clarkson.edu, directory pub/uupc Anonymous FTP from wsmr-simtel20.army.mil, directory PD1:<MSDOS.UUCP> Automated mail server running on Clarkson University's sun.soe.clarkson.edu Clarkson University BBS The Kermit server running on kewgate, one of my home systems Anonymous UUCP from kewgate BIX **CompuServe** Ordering floppies by mail from Crynwr Software

**Note:** Because of time and disk space restrictions, I do not manually e-mail copies of the source or executables, provide custom .ARC or .ZIP files with only a limited set of the files, or provide other custom distribution services-- please don't ask.

#### **Instructions**

#### **Anonymous FTP**

FTP programs vary from system to system; contact your local system support staff for instructions on anonymous FTP. Note that because of simtel20's popular archives, sun.soe.clarkson.edu is generally easier to connect to via anonymous FTP.

#### **sun.soe.clarkson.edu archive server**

Send mail to archive-server@sun.soe.clarkson.edu and with the command "help" as the body of the message. Once you read the help message, you can request files using commands such as "send uupc index".

## **Clarkson Univeristy Bulletin Board**

The Clarkson University Bulletin Board is a Xenix system, and be can reached 24 hours a day at (315)268-6667, 8N1, 1200/2400 Baud. To get the "login:" prompt, you may have to send a BREAK. New users should download 00readme.bbs from the root directory.

#### **Anonymous Kermit**

To retrieve 1.11m via Kermit, you must have a Kermit program which can issue the GET and FINISH commands to a Kermit server.

1. Set your Kermit to:

Maximum packet size (optional, but important) Two windows (optional) Three byte checksum (optional) 1200 or 2400 baud No parity ^S/^Q flow control

2.

Call 1-617-641-4817 between 9 AM and 5:30 PM weekdays, or any night between 11:30 PM and 6 AM (All times are Eastern). At all other times, the system will reject your call.

- 3. After connect, press ENTER and kewgate's "login:" prompt will appear. Enter the user id "anonymous"and press ENTER.
- 4. The "password:" prompt will appear. Enter the password, "ribbit", and press ENTER. **Note:** Both the user id and password are case sensitive, and you cannot backspace when typing them in. If you make an error then press ENTER until you get the "login:" prompt again and start over.
- 5. A short hello message will appear, and then MS-Kermit will await your command. Escape to your local command mode, and then issue a GET for one or more of the files listed below.
	- **Note:** If your Kermit program cannot issue a directory command, retrieve the file INDEX for a current list of the available files. The INDEX lists files in both in the current directory and its subdirectories; Kermit, however, will not be able to retrieve files from the subdirectories. (Any files in subdirectories are accessible via anonymous UUCP, described below.)
- 6. When done, issue the FINISH command to shutdown the Kermit server. DO NOT just hang up your telephone, because then you will hang up kewgate until it times out, which is not critical but is unkind since now you know better.

#### **Anonymous UUCP**

The files available on kewgate can also be downloaded via anonymous UUCP. To use anonymous UUCP, define entries for the system kewgate in your SYSTEMS file and PERMISSN file. The SYSTEMS file entry should define the phone number as 1-617-641-4817, the user id as "nuucp", and the password as "nuucp". kewgate accepts anonymous UUCP phone

calls between midnight and 5 AM any night, and between 10 AM and 4 PM weekdays. All times are Eastern.

**Note:** Beginning with release 1.11m of 1.11m, the sample systems file in the documentation archive includes a sample entry for kewgate.

The files are located in the home directory for nuucp, so files should be requested via the UUCP command with the syntax ~nuucp/filename. For example, to retrieve the index for the archive to your local /tmp directory, issue the command:

```
uucp kewgate!~/nuucp/index /tmp/
```
The UUCICO program must then be invoked to actually process the request. Users should retrieve the file index first, and then issue additional requests for the actual files wanted based on the current directory listing.

#### **BIX**

Douglas Hamilton of Hamilton Laboratories posts 1.11m to the ibm.os2/listings area on BIX. For additional information, contact him (userid hamilton) on BIX; tell him Snuffles sent you.

## **CompuServe**

Because of CompuServe's six character limit on file names, the files uploaded to CompuServe do not follow the normal 1.11m naming convention. Contact the 1.11m Help Desk (from CompuServe, >Internet: help@kew.com) for the forum ame and file names.

## **Ordering from Crynwr Software**

The 1.11m package is available on floppies from Crynwr Software for a copying fee. Crynwr Software charges \$20 for 1.11m without the OS/2 files, \$30 gets you the OS/2 files also. They can accept payment via check, money order, Visa, or MasterCard. Foreign checks should be drawn on a US bank. Add 7% New York sales tax if you are a New York State resident. Add \$2 for foreign postage. Add \$2 if you are using a purchase order.

Please mention the product you desire (1.11m) and the diskette size and density. If you are paying by Visa or MasterCard, you may phone your order to (315)268-1925. FAXes are also accepted on the same phone line. Mail other orders to the address below:

Crynwr Software 11 Grant St. Potsdam, NY 13676

## **About the files**

The available 1.11m files include:

Name

Description

index

The current directory listing for the 1.11m archive. (Only available on kewgate and sun.soe.clarkson.edu)

uupc11md.zip

Formatted documentation files for 1.11m

uupc11mr.zip

Required run time files for MS-DOS

uupc11mo.zip

Additional (optional) run time files for MS-DOS

uupc11m2.zip

Required executable files for OS/2

uupc11m3.zip

Additional (optional) executable files for OS/2

uupc11ms.zip

Source files for 1.11m

uupc11mw.zip

Raw documentation files for 1.11m

howtoget.txt

This file. (Only available on kewgate and sun.soe.clarkson.edu)

announce.txt

A summary of the new release. (Only available on kewgate and sun.soe.clarkson.edu)

The file uupc11ms.zip includes the source, makefiles for Borland C++ and MS C 6.0. Most MS-DOS users will want uupc11mr.zip, uupc11mo.zip, and uupc11mw.zip Most OS/2 users will want uupc11m2.zip, uupc11m3.zip, and uupc11mw.zip Both uupc11ms.zip and uupc11mw.zip include the same sample files.

The uupc11ms.zip file should be PKUNZIPed with the unpack directory (-d) option.

The files names change with each release to include the release number in the file name, but the last character of the suffix is the same for each file in every release.

#### **Other Trivia**

#### **Software on kewgate**

I use UUPC/extended to answer the telephone on kewgate, and MS-Kermit is the program I run to provide the Kermit server; the current source and executable for MS-Kermit is available via anonymous FTP from watsun.cc.columbia.edu.

## **Special Thanks**

Russ Nelson and Keith Peterson have aided me in getting many of the past releases out to the public. Many thanks to both of them, and also to Clarkson University's Educational Resources Center for providing upload facilities.

A final thanks to Alan Steele of the Massachusetts Institute of Technology and eddie.mit.edu for handling kewgate's Internet mail forwarding (including all those questions to help@kew.com).

# **Questions and Comments**

Please direct all questions on retrieving 1.11m to help@kew.com.